# SENCOR®

# **EN SLE 65MUS700TCSB SLE 55MUS700TCSB SLE 43US700TCSB**

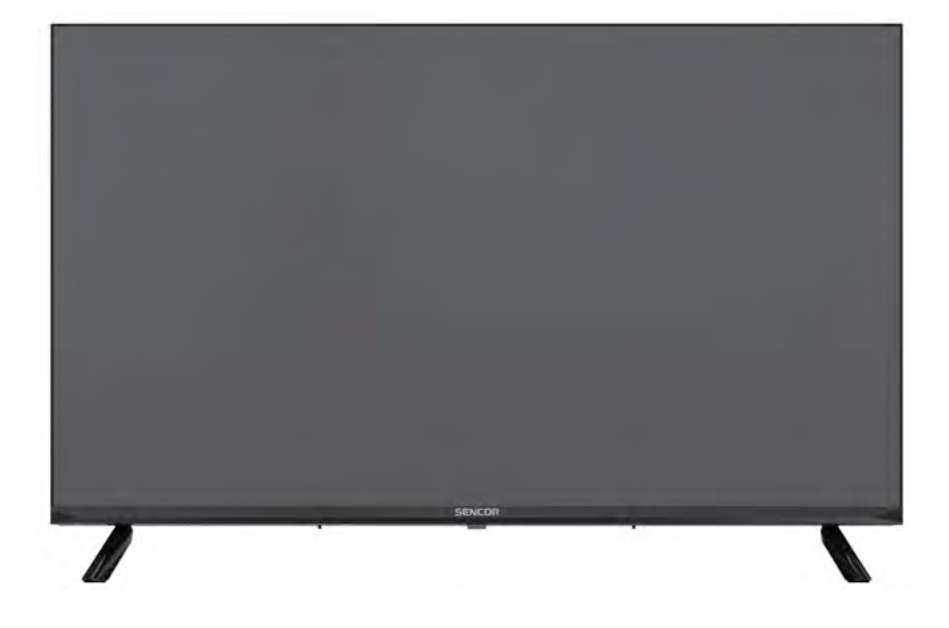

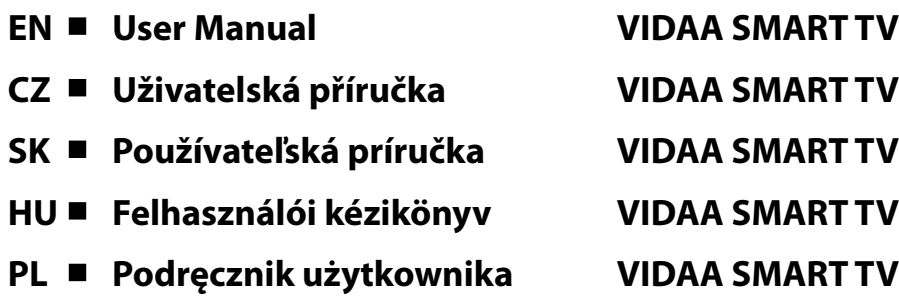

**Tip:** Ovládání televizoru usnadňuje kontextová nápověda v menu. V položce **Nastavení/Podpora** najdete návod k obsluze (nemusí být dostupné pro všechny jazyky menu).

**Vyloučení odpovědnosti:**

**Obrázky v tomto dokumentu slouží pouze pro ilustraci a mohou se od skutečného vzhledu produktu lišit.**

# Obsah

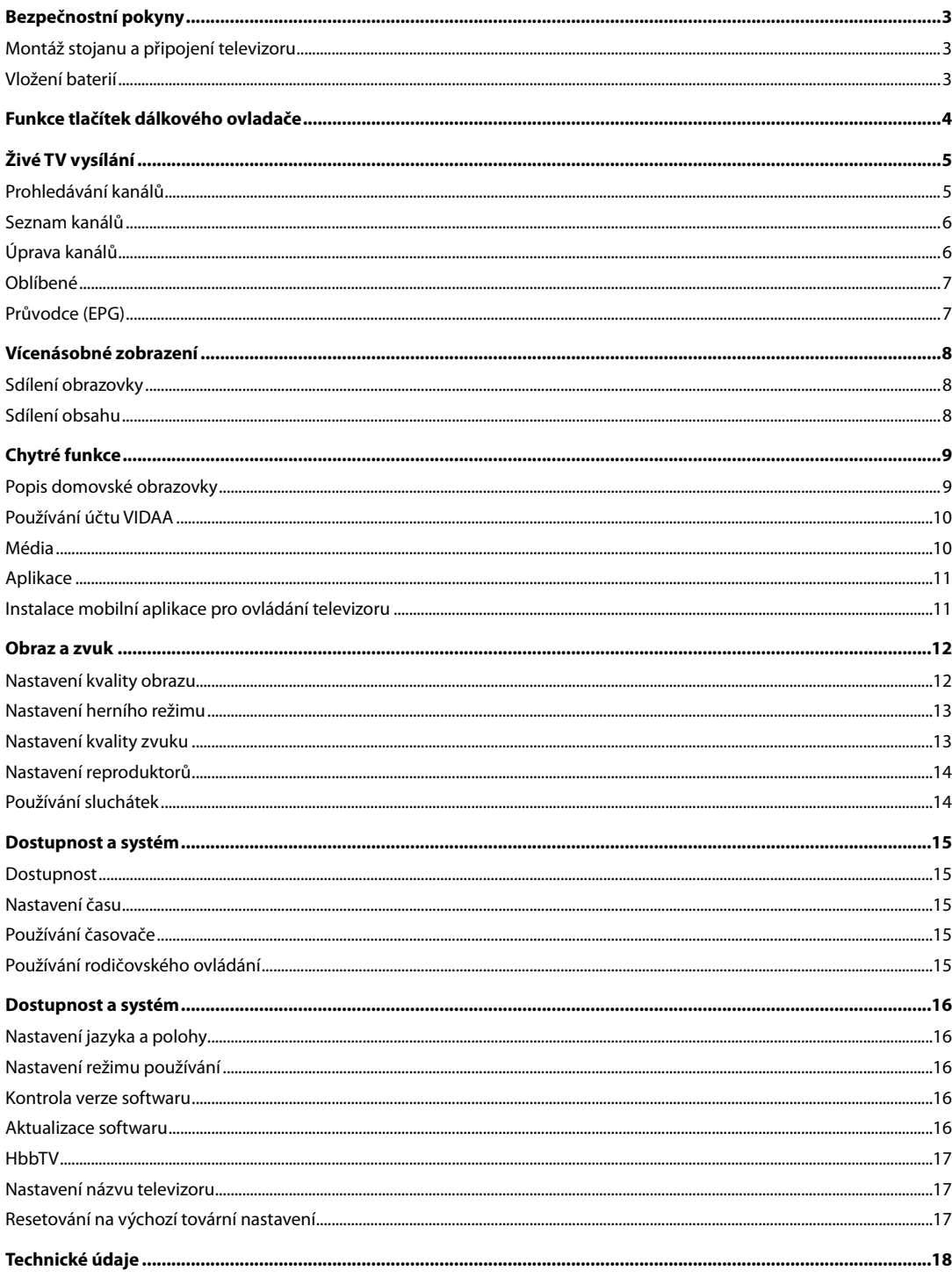

<span id="page-4-0"></span>Abyste se naučili tento produkt správně používat, přečtěte si prosím pozorně tuto uživatelskou příručku a uschovejte ji pro pozdější použití. Pokud plánujete toto zařízení věnovat (prodat) třetí osobě, předejte jej s veškerou dokumentací včetně této příručky.

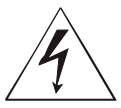

Symbol blesku v trojúhelníku označuje zařízení používající nebezpečné napětí, které může způsobit úraz elektrickým proudem.

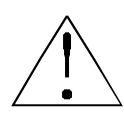

Symbol vykřičníku v rovnoramenném trojúhelníku označuje důležité pokyny pro opravy a údržbu v dokumentaci dodávané k zařízení.

### POZOR

### **NEBEZPEČÍ ÚRAZU ELEKTRICKÝM PROUDEM – NEOTEVÍRAT!**

**ABY NEDOŠLO K ÚRAZU ELEKTRICKÝM PROUDEM, NEODSTRAŇUJTE KRYT (NEBO ZADNÍ ČÁST). UVNITŘ NEJSOU ŽÁDNÉ DÍLY, KTERÉ BY MOHL UŽIVATEL SÁM OPRAVIT. POŽÁDEJTE O OPRAVU NEBO SERVIS AUTORIZOVANÉ SERVISNÍ STŘEDISKO.**

#### **VAROVÁNÍ:**

Aby nedošlo k požáru nebo zasažení elektrickým proudem, nevystavujte toto zařízení působení deště a vlhkosti. Baterie nesmí být vystaveny nadměrnému teplu, například vlivem přímého slunečního světla, ohně apod.

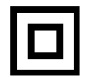

**Tento symbol označuje zařízení, které má mezi nebezpečným síťovým napětím a uživatelsky dostupnými díly dvojitou izolaci. Při výměně dílů používejte pouze stejné náhradní díly**

- Nenechávejte na LCD panelu statický obraz déle než 2 hodiny. Jinak by mohlo dojít k poškození panelu.
- LCD obrazovky jsou vyrobeny přesnou technologií zajišťující nejlepší obrazové detaily. Na obrazovce se může občas objevit několik vadných pixelů ve formě červených, modrých, zelených nebo černých bodů (max. 0,001 % celkového počtu pixelů na obrazovce). Tyto body nemají žádný nepříznivý vliv na charakteristické vlastnosti a efektivitu vašeho televizoru.

Před použitím si přečtěte podrobné bezpečnostní informace vúplné uživatelské příručce dostupné na webových stránkách www.sencor.com

#### **Montáž stojanu a připojení televizoru**

Připevněte stojan pomocí dodávaných nebo doporučených šroubů. Ujistěte se, že jsou podpěry správně připojeny, aby byl televizor stabilní. Pak můžete televizor připojit ke zdroji energie.

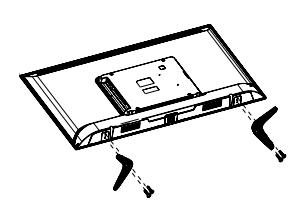

#### **Vložení baterií**

Pro otevření prostoru pro baterie odstraňte zadní kryt. Vložte dvě baterie velikosti AAA. Vraťte kryt na své místo.

Nesprávné používání baterií může způsobit jejich vytečení nebo prasknutí. Dodržujte prosím následující pokyny:

- Vložte "AAA" baterie tak, aby byly značky (+) a (–) na jednotlivých bateriích na značkách (+) a (–) v prostoru pro baterie.
- Nekombinujte různé typy baterií.
- Nekombinujte nové baterie se starými. Jinak dojde ke zkrácení životnosti nebo vytečení baterií.
- Vybité baterie okamžitě vyjměte, aby nedošlo k vytečení elektrolytu do prostoru pro baterie. Nedotýkejte se kyseliny vytečené z baterií, protože by mohla poškodit vaši pokožku.
- Pokud nebudete dálkový ovladač delší dobu používat, vyjměte z něj baterie.

# **Funkce tlačítek dálkového ovladače**

<span id="page-5-0"></span>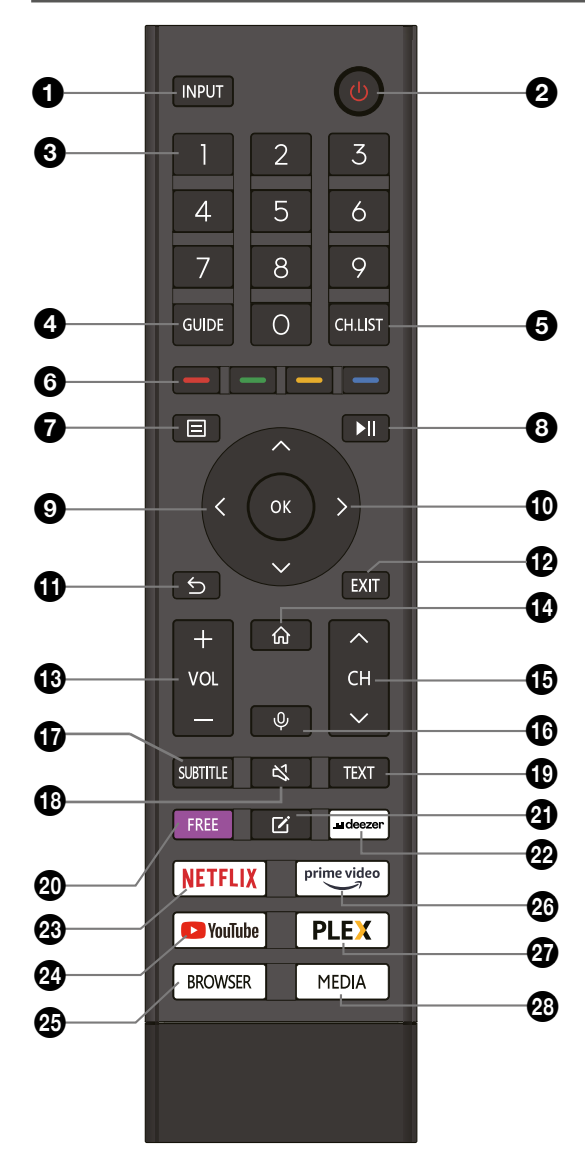

- 1. **INPUT (Vstup):** Výběr vstupního zdroje
- 2. **POWER (Napájení)**: Zapnutí nebo vypnutí pohotovostního režimu
- 3. **NUMERICKÁ TLAČÍTKA**: Přímý výběr stanice
- 4. **GUIDE (Průvodce):** Zobrazení informací o aktuálním programu a následujících programech
- 5. **CH.LIST (Seznam kanálů)**: V režimu TV: Otevření seznamu kanálů
- 6. **BAREVNÁ TLAČÍTKA:**
	- *V menu*: Zobrazené funkce menu.
	- *V režimu TV Teletext*: Zobrazené funkce teletextu.
- 7. **MENU:** Otevření menu na obrazovce
- 8. >II: Ovládání přehrávání během přehrávání médií (v režimu TV bez funkce)
- 9. **TLAČÍTKA SE ŠIPKAMI**: Pohyb v menu
- 10. **OK:** Potvrzení výběru
- 11. **BACK (Zpět):** Návrat do předchozího menu.
- 12. **EXIT (Ukončit):** Ukončení menu nebo ukončení chytré (SMART) funkce.
- 13. **VOL+/- (Hlasitost +/-):** Pro úpravu hlasitosti
- 14. **HOME (Domů):** Otevření internetových funkcí
- 15. **CH (Kanál) /:** Pro změnu programů
- 16. **VOICE (Hlasové ovládání):** Podržením tlačítka Voice můžete na dálkovém ovladači aktivovat VIDAA mikrofon a spustit hlasový vstup. Po uvolnění tlačítka Voice se hlasový vstup ukončí. Služba VIDAA umožňuje pomocí hlasu vyhledávat obsah, ovládat přehrávání a další funkce. (Hlasová služba VIDAA vyžaduje připojení k internetu)
- 17. **SUBTITLE (Titulky):** Přepínání mezi různými titulky
- 18. **MUTE (Ztlumení):** Ztlumení zvuku
- 19. **TEXT (Teletext):** V režimu TV: Otevření teletextu
- 20. **FREE**: Otevření portálu VIDAA Free
- 21. **EDIT (Upravit)**: Otevření editačního menu
- 22. **DEEZER**: Otevření Deezer
- 23. **NETFLIX:** Otevření Netflix
- 24. **Tlačítko YouTube:** Otevření YouTube
- 25. **BROWSER (Prohlížeč)**: Otevření internetového prohlížeče
- 26. **Prime Video:** Otevření Prime Video
- 27. **PLEX**: Otevření Plex
- 28. **MEDIA (Média)**: Otevření všech jednotek

# **Živé TV vysílání**

#### <span id="page-6-0"></span>**Prohledávání kanálů**

Kanály můžete prohledávat automaticky nebo ručně.

#### **POZNÁMKA**

 Funkce satelitu/antény/kabelu nemusí být u některých modelů a v některých zemích/regionech k dispozici.

#### **Automatické prohledávání**

Automatické prohledávání kanálů.

#### **INPUT** > TV

Alternativně, v režimu živého TV vysílání, / > **Settings (Nastavení)** > **Channel (Kanál)** > **Auto Scan (Automatické prohledávání)**.

Pokud nebyly ještě uloženy žádné TV kanály, budete vyzváni k vyhledání kanálů.

#### **Satellite (Satelit)**

- **Single satellite (Jediný satelit):** Pokud máte k dispozici jen jeden satelit, vyberte tuto možnost.
- **DiSEqC:** Pokud máte k dispozici DiSEqC zařízení, vyberte DiSEqC.

 V režimu DiSEqC 1.0 lze nainstalovat až čtyři satelity. Pokud používáte motorovou anténu, můžete použít režim DiSEqC 1.2.

• **Unicable:** Jestliže vaše domácnost používá satelitní distribuci Unicable, použijte tuto možnost.

 Předem si prosím zjistěte používané pásmo a frekvenci Unicable. Tyto informace by měly být k dispozici na zařízení nebo u majitele domu.

#### **Antenna (Anténa)**

- **Channel (Kanál):** Vyberte z možností **All Channels (Všechny kanály)** nebo **Free Channels (Bezplatné kanály)**. Tato možnost nemusí být v závislosti na zemi/regionu/operátorovi k dispozici.
- **Scan Mode (Režim prohledávání):** Vyberte pouze digitální kanály (DTV), digitální a analogové kanály (DTV + ATV) nebo pouze analogové kanály (ATV).

 DTV můžete použít, pokud přijímáte signál DVB-T nebo DVB-T2.

**• LCN (Logické číslování kanálů):** Zapnutí/vypnutí funkce LCN (Logical Channel Number).

 Uvědomte si prosím, že někteří operátoři ruční změnu pořadí kanálů blokují. Pokud funkci LCN vypnete, lze seznam kanálů upravit po prohledání kanálů.

 Tato funkce nemusí být u některých modelů a v některých zemích/regionech k dispozici.

#### **Cable (Kabel)**

- **Channel (Kanál):** Vyberte z možností **All Channels (Všechny kanály)** nebo **Free Channels (Bezplatné kanály)**. Tato možnost nemusí být v závislosti na zemi/regionu/operátorovi k dispozici.
- **Scan Mode (Režim prohledávání):** Vyberte pouze digitální kanály (DTV), digitální a analogové kanály (DTV + ATV) nebo pouze analogové kanály (ATV).
- **LCN (Logické číslování kanálů):** Zapnutí/vypnutí funkce LCN (Logical Channel Number).

 Uvědomte si prosím, že někteří operátoři ruční změnu pořadí kanálů blokují. Pokud funkci LCN vypnete, lze seznam kanálů

upravit po prohledání kanálů.

 Tato funkce nemusí být u některých modelů a v některých zemích/regionech k dispozici.

#### **Ruční prohledávání**

Ruční prohledávání kanálů DTV nebo ATV.

V režimu živého TV vysílání, **III** / **IIII** > **Settings (Nastavení)** > **Channel (Kanál)** > **Advanced Settings (Pokročilá nastavení)** > **Manual**

#### **Scan (Ruční prohledávání)**

**DTV Manual Scan (Ruční prohledávání DTV)**

Ruční prohledávání služeb DTV.

Po zobrazení obrazovky DTV Manual Scan vyberte stisknutím

tlačítka / možnost **Antenna (Anténa)**, **Cable (Kabel)**  nebo **Satellite (Satelit)**, a vyberte **Start (Spustit)** pro spuštění vyhledávání daného kanálu. Po naladění signálu se na obrazovce zobrazí síla signálu.

#### **ATV Manual Scan (Ruční prohledávání ATV)**

Ruční prohledávání služeb ATV.

- **Frequency (Frekvence):** Zadejte požadovanou frekvenci kanálu.
- **• Picture System (Obrazový systém):** Vyberte systém barev.
- **Sound System (Zvukový systém):** Vyberte zvukový systém.

#### **Výukový program pro živé TV vysílání**

Po dokončení prvního prohledání kanálů se zobrazí výukový program pro živé TV vysílání obsahující:

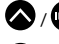

/ : Načtení informačního pruhu

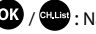

**<sup>: Is</sup>) :** Načtení seznamu kanálů

**CUPE** / EPO: Otevření elektronického programového průvodce (k dispozici pouze u některých modelů a v některých zemích/regionech)

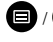

 $\mathbf{O}$  /  $\mathbf{O}$  : Načtení menu na obrazovce

: Skok na předchozí kanál

#### **POZNÁMKA**

 Tlačítka dálkového ovladače se mohou lišit v závislosti na modelu/zemi/regionu.

# **Živé TV vysílání**

#### <span id="page-7-0"></span>**Seznam kanálů**

#### **Zobrazení seznamu kanálů**

V režimu živého TV vysílání stiskněte tlačítko <sup>OK</sup> / <sup>Grub</sup> pro zobrazení menu Channel List (Seznam kanálů).

Alternativně, v režimu živého TV vysílání, / > **Channel List (Seznam kanálů)**.

#### **Otevření vnořeného menu seznamu kanálů**

V režimu živého TV vysílání,  $\overline{C}\cdot$  /  $\overline{C}$  /  $\overline{C}$ 

#### **Popis vnořeného menu**

V režimu živého TV vysílání,  $\overline{\text{O} \text{O}}$  /  $\overline{\text{O} \text{O}}$   $>$   $\blacktriangleright$ 

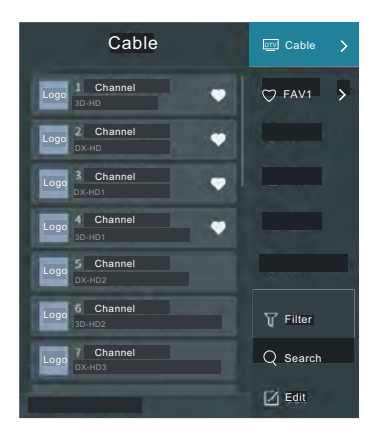

#### **TV List (Seznam TV)**

Zobrazení kategorií kanálu živého TV vysílání, jako například **Cable (Kabel)** a **Antenna (Anténa)**.

#### **Fav (Oblíbené)**

Zobrazení seznamů oblíbených 1 až 4.

#### **Filter (Filtr)**

Výběr kanálů pomocí **Content (Obsah)**, **HD**, **Child Lock (Dětský zámek)**, **Scrambled (Kódované)** a **Sort (Třídění)**.

Některé možnosti v menu **Filter (Filtr)** nemusí být u některých modelů a v některých zemích/regionech k dispozici.

#### **Search (Vyhledat)**

Zavolání vyhledávací funkce.

#### **Edit (Upravit)**

Úprava seznamu kanálů.

#### **POZNÁMKA**

 Vnořené menu možností se může v závislosti na modelu/ zemi/ regionu lišit.

#### **Úprava kanálů**

Ruční úprava seznamu kanálů podle vašich preferencí.

#### **Úprava kanálů živého TV vysílání**

V režimu živého TV vysílání stiskněte tlačítko  $\overline{\textbf{C}}$  /  $\overline{\textbf{C}}$  /  $\overline{\textbf{C}}$  >  $\blacktriangleright$ Pro výběr kategorie kanálu živého TV vysílání, jako například Antenna (Anténa) nebo Cable (Kabel), a pak pomocí D-padu vyberte **Edit (Upravit)**.

Alternativně v režimu živého TV vysílání stiskněte tlačítko  $\blacksquare$  / $\blacksquare$ vyberte **Settings (Nastavení)** > **Channel (Kanál)** > **Channel Edit (Úprava kanálů)**, a vyberte kategorii kanálu živého TV vysílání, jako například Antenna (Anténa) nebo Cable (Kabel).

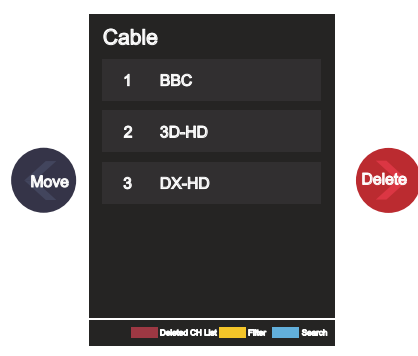

Stisknutím **OK** tlačítka na vybraném kanálu nastavte zaškrtávacího pole.

Pro přesun nebo smazání lze vybrat několik kanálů současně.

• Move (Přesunout): Stisknutím **vodala se přesuňte na vybra**ný kanál.

Přesun kanálů může být zablokován operátorem. Pokud chcete přesouvat kanály, nedoporučujeme vybírat během prohledávání kanálů operátora a funkce LCN by měla být nastavena na Off (Vypnuto).

- Delete (Smazat): Stisknutím  $\sum$ smažte vybraný kanál.
- Restore (Obnovit): Stisknutím [CERVENÉHO] tlačítka nebo stisknutím tlačítka  $\bigotimes / \bigotimes$  zobrazte menu barev a vyberte

ČERVENOU pro otevření seznamu smazaných kanálů. Stisknutím

tlačítka obnovíte smazaný kanál.

• Filter (Filtr): Stisknutím **i nap** [ŽLUTÉHO] tlačítka nebo stisknu-

tím tlačítka **80** / **22** zobrazte menu barev a vyberte ŽLUTOU

pro otevření obrazovky filtrování. Stisknutím W vyberte možnosti, aby bylo možno aktualizovat seznam kanálů.

• Search (Vyhledat): Stisknutím [MODRÉHO] tlačítka nebo

stisknutím tlačítka  $\bigotimes / \bigotimes$  zobrazte menu barev a vyberte MODROU pro vyhledání kanálu.

#### **Export na USB**

Aktuální seznam kanálů lze exportovat do paměťového USB zařízení.

V režimu živého TV vysílání, **D** / **B** > **Settings (Nastavení)** > **Channel (Kanál)** > **Channel Edit (Úprava kanálů)** > **Export to USB (Export na USB)**

# **Živé TV vysílání**

#### <span id="page-8-0"></span>**Import z USB**

Dříve exportovaný seznam kanálů lze naimportovat pomocí paměťového USB zařízení.

V režimu živého TV vysílání, / > **Settings (Nastavení)** > **Channel (Kanál)** > **Channel Edit (Úprava kanálů)** > **Import from USB (Import z USB)**

#### **Oblíbené**

#### **Přidání kanálu do seznamu oblíbených**

- 1 V režimu živého TV vysílání stiskněte tlačítko **OB** / <sup>crus</sup> pro zobrazení seznamu kanálů.
- 2 Stiskněte tlačítko  $\bigcirc$  /  $\bigcirc$  a vyberte kanál (kanály), který chcete přidat do seznamu oblíbených.
- 3 Vyberte **Add to Favourite (Přidat do oblíbených)**, a pak vyberte **FAV1–FAV4**.
- 4 Následně se vedle přidaného kanálu zobrazí ikona ve tvaru srdce.

#### **Zobrazení seznamu oblíbených**

V režimu živého TV vysílání stiskněte tlačítko **OB** / **ELB** > **Pav (Oblíbené)** pro zobrazení seznamu oblíbených.

#### **Úprava seznamu oblíbených**

V režimu živého TV vysílání stiskněte tlačítko  $\overline{ON}$  /  $\overline{S}$  >  $\geq$  >

**Fav (Oblíbené)** > vyberte **FAV1–FAV4**, a pak pomocí D-padu vyberte **Edit (Upravit)**.

Alternativně otevřete / > **Settings (Nastavení)** > **Channel (Kanál)** > **Channel Edit (Úprava kanálů)**, a vyberte **FAV1–FAV4**.

Oblíbené kanály můžete přidávat, přesouvat nebo mazat.

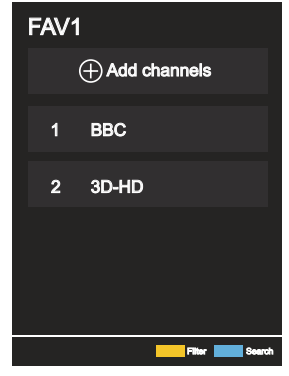

- Vyberte **Add channels (Přidat kanály)** pro přidání vybraného kanálu do seznamu oblíbených.
- Vyberte kanál v seznamu oblíbených a stiskněte tlačítko **v** pro přesunutí.
- Vyberte kanál v seznamu oblíbených a stiskněte tlačítko **produ**pro jeho odstranění.

#### **POZNÁMKA**

- Před úpravou seznamu oblíbených musí být spuštěna funkce Channel Scan (Prohledávání kanálů).
- Do seznamu oblíbených můžete přidávat kanály z různých typů příjmu.

#### **Průvodce (EPG)**

Průvodce (EPG) představuje praktický způsob zjištění TV programu na dalších 7 dnů. Informace zobrazené v průvodci (EPG) jsou zpřístupněny komerčními televizními sítěmi pouze pro digitální kanály. Průvodce (EPG) rovněž obsahuje funkci připomenutí, která umožňuje v naplánovaný čas automaticky přepnout kanály, abyste nezmeškali zajímavé programy. Dostupnost a množství informací o programech závisí na provozovateli vysílání.

#### **POZNÁMKA**

 Funkce průvodce (EPG) je k dispozici pouze pro digitální kanály. Analogové kanály nejsou podporovány.

V režimu živého TV vysílání stiskněte tlačítko **GUDB** / EPG nebo stisk-

něte tlačítko / > **Guide (EPG)** pro zobrazení průvodce s informacemi o kanálech.

#### **Watch (Sledovat)**

V režimu průvodce (EPG), když je zvolen aktuální program, stisk-

něte tlačítko > **Watch (Sledovat)** pro přepnutí na požadovaný kanál.

#### **Reminder (Připomenutí)**

V režimu průvodce (EPG) stisknutím  $\bigotimes / \bigotimes$  vyberte kanály. Stisknutím / / vyberte program pomocí časového plánu.

Stisknutím **W** vyberte **Reminder (Připomenutí)**.

#### $\rightarrow$  **POZNÁMKA**

- Připomenutí je v průvodci (EPG) k dispozici pouze u programů, u kterých ještě nebylo zahájeno vysílání.
- **Schedule (Plán)**

V režimu průvodce (EPG) stisknutím **[CERVENÉHO]** tlačítka nebo stisknutím tlačítka  $\binom{2}{3}$  /  $\binom{2}{3}$  zobrazte menu barev a výběrem ČERVENÉ zobrazte seznam plánovaných připomenutí.

#### **Programme Colour (Barva programu)**

V režimu průvodce (EPG) stisknutím **WALES (ZELENÉHO**] tlačítka nebo stisknutím tlačítka **(2)** / 23 zobrazte menu barev a výběrem ZELENÉ zvolte barvy pro odlišení jednotlivých žánrů v průvodci (EPG) pro snadné a rychlé zobrazení programů. (Tato funkce nemusí být v některých zemích/regionech k dispozici.)

#### **24h-**

V režimu průvodce (EPG) stisknutím [ŽLUTÉHO] tlačítka nebo stisknutím tlačítka  $\binom{2}{3}$  /  $\binom{22}{3}$  zobrazte menu barev a výběrem ŽLUTÉ vyberte programy předchozího dne.

#### **24h+**

V režimu průvodce (EPG) stisknutím MODRÉHOJ tlačítka nebo stisknutím tlačítka (2) / 23 zobrazte menu barev a výběrem MODRÉ vyberte programy pro další den.

Tyto kroky by měly být prováděny při vstupu TV.

# **Vícenásobné zobrazení**

#### <span id="page-9-0"></span>**Sdílení obrazovky**

Zrcadlení displeje mobilního zařízení do televizoru.

Před použitím sdílení obrazovky prosím nastavte ve vašem televizoru připojení k bezdrátové síti.

#### $\overline{\text{NPUI}}$  > Screen Share (Sdílení obrazovky)

1 Zapněte funkci odesílání ve vašem Android/Windows10 zařízení.

Ikona nastavení se může lišit v závislosti na zařízení. Tato funkce se může jmenovat "Wireless display" (Bezdrátový displej), "Smartview" (Chytré zobrazení), "Wireless projection" (Bezdrátová projekce), apod.

2 Najděte ve vyhledávacím seznamu vašeho zařízení název televizoru a vyberte jej. Počkejte na dokončení připojování a poté se obsah vašeho zařízení zobrazí v televizoru.

#### **POZNÁMKA**

Některá mobilní zařízení nemusí funkci odesílání podporovat.

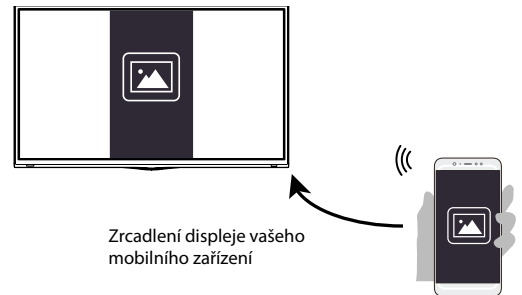

#### **Sdílení obsahu**

Sdílení obsahu umožňuje zobrazit mediální obsah, jako například videa, hudbu nebo fotografie uložené ve vašem Android/iOS/PC zařízení, na obrazovce vašeho televizoru.

#### **Sdílení mediálního obsahu z Android/iOS/PC zařízení**

- 1 Připojte váš televizor a Android/iOS/PC zařízení ke stejné síti.
- 2 Zapněte funkci Content Sharing (Sdílení obsahu) pomocí

 **/ > Settings (Nastavení)** > **System (Systém)** > **Application Settings (Nastavení aplikací)** > **Content Sharing (Sdílení obsahu)**.

- 3 Zapněte funkci sdílení obsahu ve vašem Android/iOS/PC zařízení.
- 4 Najděte ve vyhledávacím seznamu vašeho zařízení název televizoru a vyberte jej.

Počkejte na dokončení připojování.

5 Vyberte ve vašem Android/iOS/PC zařízení mediální obsah, který chcete sdílet s vaším televizorem.

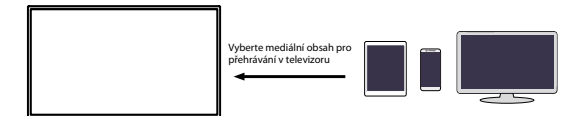

#### **Přehrávání mediálního obsahu z Android/iOS/PC zařízení v televizoru**

Mediální obsah uložený ve vašem Android/iOS/PC zařízení můžete připojit k vaší lokální síti a přehrát ve vašem televizoru.

- 1 Připojte váš televizor a Android/iOS/PC zařízení ke stejné síti.
- 2 Zapněte funkci Content Sharing (Sdílení obsahu) pomocí

 **/ > Settings (Nastavení) > System (Systém) > Application Settings (Nastavení aplikací) > Content Sharing (Sdílení obsahu).**

- 3 Zajistěte, aby byl mediální obsah uložený v Android/iOS/PC zařízení viditelný v lokální síti.
- 4 V televizoru vyberte zařízení s mediálním obsahem pomocí

 $\bigcirc$  /  $\bigcirc$  >  $\bigcirc$  Input (Vstup), nebo  $\bigcirc$  /  $\bigcirc$  > My Apps **(Moje aplikace) > Media (Média)**.

Zobrazí se seznam s mediálním obsahem ve vašem Android/iOS/ PC zařízení.

5 Vyberte v tomto seznamu položku mediálního obsahu pro přehrávání.

#### **POZNÁMKA**

- Některá Android/iOS/PC zařízení nemusí funkci sdílení obsahu podporovat. Pokud vaše zařízení nepodporuje sdílení obsahu, můžete si stáhnout aplikaci podporující funkci připojení k vašemu televizoru.
- V závislosti na formátu souborů nemusí být možno obsah přehrát.
- V závislosti na stavu sítě nemusí být možno obsah plynule přehrát nebo funkce nemusí fungovat správně.

# **Chytré funkce**

#### <span id="page-10-0"></span>**Popis domovské obrazovky**

Stisknutím **/ >**na dálkovém ovladači otevřete domovskou obrazovku.

Všechny funkce televizoru jsou dostupné z domovské obrazovky.

Pro ukončení domovské obrazovky stiskněte tlačítko **INPUT** na dálkovém ovladači nebo pomocí navigačních tlačítek přesuňte kur-

zor na ikonu **/ > Input (Vstup)** v horní části obrazovky, a stiskněte

tlačítko **OK** pro potvrzení a výběr požadovaného vstupního zdroje.

#### **Používání navigačního pruhu**

Navigační pruh tvoří indikátory a ikony v horní části domovské obrazovky.

#### **POZNÁMKA**

 Indikátory a ikony se mohou lišit v závislosti na modelu/zemi/ regionu.

#### **Search (Vyhledat)**

Vyhledání požadovaného obsahu.

#### **Input (Vstup)**

Výběr vstupního zdroje podle zařízení, které jste připojili k vašemu televizoru.

#### **Settings (Nastavení)**

Správa konfigurace televizoru.

#### **Notifications (Oznamování)**

Umožňuje, aby se pro užitečné informace a události ve vašem televizoru zobrazovala vyskakovací oznámení, včetně: **Advertising (Reklama)**, **New Arrivals (Nové přírůstky)**, **Warnings and Legal Statements (Varování a právní prohlášení)**, **System Messages (Systémové zprávy)**. Každé z těchto oznámení můžete povolit/ zakázat v menu Settings (Nastavení) v oznamovacím centru.

Seznam zpráv pro události generované televizorem je možno zobrazit.

Pro smazání všech oznámení vyberte **Clear All (Smazat vše)**.

#### **POZNÁMKA**

 Oznamování asistentky Alexy nemusí být u některých modelů a v některých zemích/regionech k dispozici.

#### **VIDAA Account (Účet VIDAA)**

Přihlášení k vašemu účtu VIDAA.

Účet VIDAA nabízí všechny nejlepší funkce vašeho chytrého televizoru a zajišťuje aktuálnost všech služeb.

#### **Time (Čas)**

Aktuální čas lze vždy zobrazit v horní části domovské obrazovky.

#### **Network (Síť)**

Připojení vašeho televizoru k internetu pomocí bezdrátového

připojení  $\widehat{\bullet}$  nebo kabelu sítě Ethernet  $\Box$  – zobrazí se příslušná ikona.

#### **Používání zkratek**

Vstupy, kanály a webové stránky můžete přidat na domovskou obrazovku a používat je pro rychlý a pohodlný přístup.

#### **Přidání vstupů na domovskou obrazovku**

- 1 Stiskněte tlačítko **INPUT**
- 2 Přesuňte označení na vstup, který chcete přidat na domovskou obrazovku, a stiskněte tlačítko / > **Add to home (Při-**

**dat na domovskou obrazovku) > 014**. Ikona vstupu se zobrazí

ve zkratkách na domovské obrazovce.

#### **POZNÁMKA**

- Některé možnosti na stránce vstupních zdrojů nelze na domovskou obrazovku přidat.
- Pro odstranění vstupů ze zkratek stačí přesunout označení

a stisknout tlačítko  $\blacksquare$  /  $\blacksquare$  na dálkovém ovladači.

#### **Přidání kanálů na domovskou obrazovku**

- 1 V režimu živého TV vysílání stiskněte tlačítko <sup>013</sup> / <sup>crus</sup> pro otevření seznamu kanálů.
- 2 Stiskněte tlačítko **D** / **a** stiskněte tlačítko **O** pro zaškrtnutí kanálu (kanálů), který chcete přidat na domovskou obrazovku.
- 3 Vyberte **Add to home (Přidat na domovskou obrazovku)**. Ikona kanálu se zobrazí ve zkratkách na domovské obrazovce.

#### **POZNÁMKA**

Pro odstranění kanálu ze zkratek stačí přesunout označení na

zkratku a stisknout tlačítko **II** / **E** na dálkovém ovladači.

#### **Přidání webových stránek na domovskou obrazovku**

- 1 Otevřete v prohlížeči webovou stránku, kterou chcete přidat na domovskou obrazovku.
- 2 Pomocí D-padu přesuňte označení na ikonu **Add to home (Přidat na domovskou obrazovku)** v horním navigačním pruhu prohlížeče a vyberte ji.
- 3 Vyberte **Add (Přidat)** pro zobrazení webové stránky ve zkratkách na domovské obrazovce.

#### **POZNÁMKA**

Pro odstranění webových stránek ze zkratek stačí přesunout

označení na zkratku stránky a stisknout tlačítko  $\blacksquare$  /  $\blacksquare$  na dálkovém ovladači.

#### **Správa aplikací**

#### **/ >> My Apps (Moje aplikace)**

Vyberte položku, kterou chcete přesunout, a stiskněte tlačítko  $\bigcirc$  /  $\bigcirc$  pro správu; pak pomocí D-padu vyberte požadovanou

pozici a stiskněte tlačítko **OD** pro uložení nové pozice.

#### **POZNÁMKA**

Některé aplikace nemusí přesun umožňovat.

# **Chytré funkce**

#### <span id="page-11-0"></span>**Používání účtu VIDAA**

#### **Přihlášení k účtu**

Před přihlášením k účtu VIDAA zajistěte, aby byl váš televizor připojen k síti.

1 Po připojení sítě stiskněte tlačítko **/ >** na dálkovém

ovladači a vyberte ikonu **VIDAA Account (Účet VIDAA)**  v horním navigačním pruhu na domovské obrazovce.

2 Zaregistrujte vaše zařízení do vašeho účtu VIDAA. Po zadání vašeho E-mailu a hesla vyberte **Sign In (Přihlásit se)**.

#### **Vytvoření nové události**

Pokud nemáte účet VIDAA, vytvořte si jej, abyste si mohli užívat nejlepší funkce vašeho chytrého televizoru.

Před vytvořením účtu VIDAA zajistěte, aby byl váš televizor připojen k síti.

1 Po připojení sítě stiskněte tlačítko **/ >** na dálkovém

ovladači a vyberte ikonu **VIDAA Account (Účet VIDAA)**  v horním navigačním pruhu na domovské obrazovce.

- 2 Vyberte na obrazovce **Create an Account (Vytvořit účet)**.
- 3 Zadejte jméno, příjmení, E-mailovou adresu a heslo. Jméno a příjmení jsou volitelné.
- 4 Vyberte **Create an Account (Vytvořit účet)**.

#### **Média**

#### **/ > > My Apps (Moje aplikace) > Media (Média)**

Média jsou centrální bod pro sledování nebo poslech různých typů obsahu, jako například fotografií, hudby a filmů. Mediální obsah lze zobrazit následujícími způsoby:

- Jednotka USB flash nebo pevný disk.
- Kompatibilní mobilní telefon, tablet nebo jiná osobní zařízení: můžete streamovat filmy, hudbu a fotografie uložené v kompatibilním osobním zařízení, a přehrávat nebo sledovat obsah ve vašem televizoru.

Ve výchozím nastavení se na obrazovce médií zobrazuje **Content Sharing (Sdílení obsahu)**. Když je vaše mobilní zařízení připojeno k televizoru, jeho název se zobrazuje na obrazovce médií také.

#### **Přehrávání mediálního obsahu**

#### **/ > > My Apps (Moje aplikace) > Media (Média) > connected devices (připojená zařízení)**

Vyberte obsah, který chcete přehrávat na obrazovce, jako například obrázky, videa a hudbu.

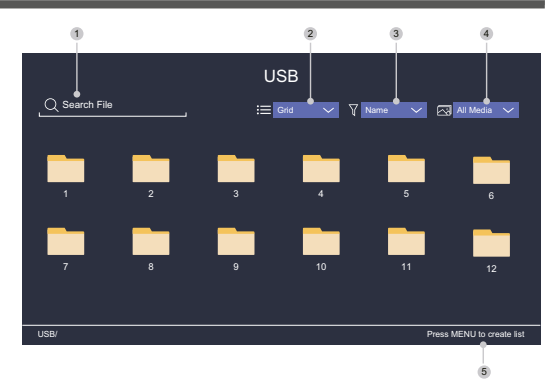

- 1 Najděte obsah, který chcete přehrát.
- 2 Uspořádejte seznam obsahu jako **Grid (Tabulka)** nebo **List (Seznam)**.
- 3 Setřiďte seznam obsahu podle **Name (Jméno)**, **Date modified (Datum změny)** nebo **Size (Velikost)**.
- 4 Filtrujte seznam obsahu podle **All Media (Všechna média)**, **Photo (Fotografie)**, **Video, Music (Hudba)** nebo **Recorded (Nahrané)**.
- 5 Vytvořte playlist fotografií, hudby nebo videa.

#### **POZNÁMKA**

 Některé možnosti ve výše uvedené tabulce nemusí být u některých modelů a v některých zemích/regionech k dispozici.

#### **Přehrávání hudby na pozadí během sledování obrázků**

- 1 Vyberte obrázek pro zobrazení.
- 2 Stiskněte tlačítko  $\bigotimes / \bigotimes$  pro načtení pruhu pro přehrávání.
- 3 Vyberte **Background Music (Hudba na pozadí)** a vyberte hudbu pro vytvoření hudebního playlistu.

Nyní můžete během prohlížení obrázků přehrávat hudbu na pozadí.

#### **Seznam formátů médií**

Z důvodu odlišností v programovacích nástrojích a dalších faktorů nemusí být některé formáty souborů uvedené v tomto seznamu podporovány.

#### **Video formát**

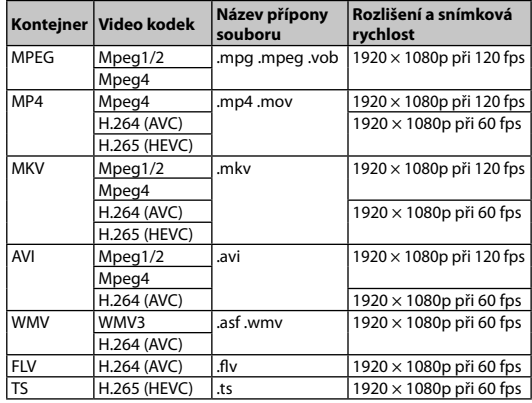

# **Chytré funkce**

#### <span id="page-12-0"></span>**Audio formát**

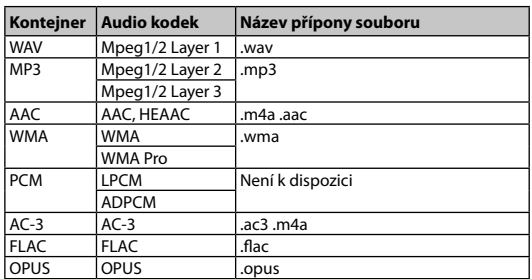

#### **Formát fotografií**

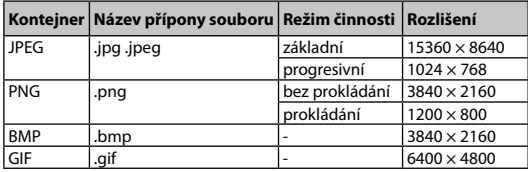

#### **Aplikace**

#### **/ > > My Apps (Moje aplikace)**

K dispozici máte velké množství výrobcem předinstalovaných aplikací, ze kterých si můžete vybrat podle vašich preferencí zábavy.

#### **Instalace aplikace**

Přestože je ve vašem televizoru množství výrobcem předinstalovaných aplikací, mohou existovat i aplikace, které byste si chtěli sami stáhnout.

Postup instalace aplikace:

- 1 **/ >** > **My Apps (Moje aplikace)** > **APP STORE (Obchod s aplikacemi)**.
- 2 Pomocí navigačních tlačítek na dálkovém ovladači vyberte aplikaci, kterou chcete nainstalovat.
- 3 Vyberte **Install (Instalovat)**. Vybraná aplikace bude nainstalována do televizoru.

#### **POZNÁMKA**

- Předpokladem pro použití této funkce je připojení televizoru k internetu.
- Přidávání aplikací je bezplatné, avšak používání některých aplikací může být zpoplatněno.

#### **Třídění aplikací v seznamu My Apps (Moje aplikace)**

1 V seznamu **My Apps (Moje aplikace)** vyberte aplikaci, kterou

chcete třídit a stisknutím tlačítka **D** / **D** vyberte **Sort (Třídit)**.

- 2 Stiskněte tlačítko **/ / / / / / /** pro přesunutí.
- 3 Stiskněte tlačítko **OD** pro uložení nové pozice.

#### **POZNÁMKA**

Některé aplikace nemusí přesun umožňovat.

#### **Odstranění aplikace ze seznamu My Apps (Moje aplikace)**

Můžete smazat pouze aplikace, které jste nainstalovali do televizoru. Výrobcem předinstalované aplikace nelze smazat.

- 1 V seznamu **My Apps (Moje aplikace)** vyberte aplikaci, kterou chcete smazat a stisknutím tlačítka **D** / **D** vyberte **Remove (Odstranit)**.
- 2 Vyberte **OK**. Vybraná aplikace se smaže.

#### **Instalace mobilní aplikace pro ovládání televizoru**

Stisknutím **(1) / (1)** vyberte ikonu <sup>3</sup> **Settings (Nastavení)** a pak vyberte **Support (Podpora)** > **Mobile App Download (Stažení mobilní aplikace)**.

Naskenujte na obrazovce QR kód pro stažení mobilní aplikace a nainstalujte aplikaci do vašeho mobilního zařízení. Váš televizor pak lze ovládat pomocí operací, jako například zapnutí nebo vypnutí televizoru, zadávání znaků pomocí klávesnice mobilu a sdílení obrázků nebo videí z vašeho mobilního zařízení do televizoru. Tato aplikace je k dispozici pro systém Android i iOS.

Pro připojení vašeho televizoru po instalaci mobilní aplikace:

1 Odsouhlaste v televizoru licenci pro koncového uživatele, vyloučení odpovědnosti a zásady ochrany soukromí. Pokud si nejste jisti, zda jste udělili souhlas, proveďte kontrolu v části

#### **/ > Settings (Nastavení)** > **Support (Podpora)** > **Disclaimer a Privacy (Vyloučení odpovědnosti a soukromí)**.

- 2 Zajistěte připojení vašeho mobilního telefonu a televizoru ke stejné síti.
- 3 Chcete-li použít tuto funkci, zapněte **Content Sharing (Sdílení**

#### **obsahu)** v části **/ > Settings (Nastavení)** > **System (Systém)** > **Application Settings (Nastavení aplikací)** > **Content Sharing (Sdílení obsahu)**.

4 Otevřete mobilní aplikaci a vyberte TV zařízení, které chcete připojit.

### **Obraz a zvuk**

#### <span id="page-13-0"></span>**Nastavení kvality obrazu**

Nastavení režimu obrazu, velikosti obrazu a dalších pokročilých parametrů obrazu.

#### **Výběr režimu obrazu**

#### **/ > Settings (Nastavení)** > **Picture (Obraz)** > **Picture Mode (Režim obrazu)**

Vyberte přednastavený režim obrazu, který nejlépe odpovídá sledovanému obsahu.

Možnosti se mohou lišit podle vašeho modelu/země/regionu a sledovaného obsahu. Viz informace ke konkrétnímu produktu.

#### **Standard (Standardní)**

Režim Standard používejte pro sledování normálního obsahu, jako například zpráv, dramat nebo dokumentárních pořadů.

#### **Cinema Day (Kino ve dne)**

Režim Cinema Day používejte pro sledování filmů v jasném prostředí.

#### **Cinema Night (Kino v noci)**

Režim Cinema Night používejte pro sledování filmů v tmavém prostředí.

#### **Dynamic (Dynamický)**

Režim Dynamic používejte u obsahu vyžadujícího kvalitní živý obraz.

**Sport**

Obraz optimalizovaný pro sledování sportu.

#### **Změna poměru stran**

#### **/ > Settings (Nastavení)** > **Picture (Obraz)** > **Aspect Ratio (Poměr stran)**

Nastavením poměru stran roztáhněte obraz nebo změňte jeho velikost.

#### **Automatic (Automatický)**

Automatické přepínání poměru stran mezi 16 : 9 a 4 : 3 podle informací o signálu.

#### **16 : 9**

Nejlepší režim pro širokoúhlý obsah 16 : 9. Tento režim rovněž roztáhne obsah 4 : 3 na širokoúhlý.

#### **4 : 3**

Nejlepší režim pro obsah 4 : 3.

#### **Panoramic (Panoramatický)**

Vytváří obraz přes celou obrazovku natažením okrajů obrazu, přičemž prostřední sekce obrazu není roztažena.

#### **Movie Zoom (Změna velikosti filmu)**

Vyplní celou obrazovku pomocí zvětšení tak, aby zmizely vodorovné černé pruhy v horní a dolní části obrazu.

#### **Direct (Přímý)**

Zobrazení bodu na bod, rovněž známé jako mapování pixelů  $1 \cdot 1$ 

#### **Konfigurace pokročilých nastavení obrazu**

#### **/ > Settings (Nastavení)** > **Picture (obraz)** > **Picture Mode Settings (Nastavení režimu obrazu)**

Změna nastavení zobrazení v jednotlivých režimech obrazu. Kvalitu obrazu můžete nastavit podle vašich preferencí pomocí následujících nastavení.

#### **Apply Picture Settings (Použít nastavení obrazu)**

Nastavení aktuálního režimu obrazu tak, aby se týkal všech zdrojů nebo pouze aktuálního zdroje.

#### **Backlight (Podsvícení)**

Nastavení celkového jasu obrazovky.

#### **POZNÁMKA**

 Název této funkce se může u jednotlivých modelů lišit. Následující možnost se může v závislosti na modelu lišit. Viz informace o konkrétním produktu.

#### **Dynamic Backlight Control (Dynamické řízení podsvícení)**

Zlepšení kontrastního poměru mezi světlými a tmavými oblastmi obrazu.

Tato funkce nemusí být u některých modelů a v některých zemích/regionech k dispozici.

#### **Backlight (Podsvícení)**

Nastavení množství jasu, kterým se má zobrazovat obraz; nižší hodnota znamená tmavší obraz (pouze když je vypnuta funkce

#### **Dynamic Backlight Control (Dynamické řízení podsvícení)** ).

Tato funkce nemusí být u některých modelů a v některých zemích/regionech k dispozici.

#### **Brightness (Jas)**

Nastavení úrovně jasu pro generování světlejšího nebo tmavšího obrazu.

#### **Contrast (Kontrast)**

Nastavení úrovně kontrastu pro zvýšení nebo snížení jasu zobrazovaného obrazu.

#### **Colour Saturation (Sytost barev)**

Nastavení intenzity barev obrazu pro živější obraz.

#### **Sharpness (Ostrost)**

Nastavení ostrosti nebo jemnosti okrajů obrazu.

#### **Adaptive Contrast (Adaptivní kontrast)**

Automatické nastavení tmavých a světlých oblastí obrazu pro zobrazení více detailů.

## **Obraz a zvuk**

#### <span id="page-14-0"></span>**Noise Reduction (Redukce šumu)**

Zlepšení kvality obrazu redukcí šumu.

#### **MPEG Noise Reduction (Redukce MPEG šumu)**

Redukce MPEG blokového šumu pro jasnější přechody okrajů.

**Colour Temperature (Teplota barev)**

Nastavení míry teplé (červená) nebo studené (modrá) barvy v bílých oblastech obrazu.

**Expert Settings (Expertní nastavení)**

Nastavení pokročilých parametrů obrazu podle vašich preferencí.

#### **Overscan (Skrytí okrajů)**

Změna nastavení velikosti videa pro oříznutí okrajů zobrazeného obrazu.

Tato funkce nemusí být u některých modelů a v některých zemích/regionech k dispozici.

**Reset Current Mode (Resetování aktuálního režimu)**

Obnova všech nastavení obrazu v aktuálním režimu obrazu na výchozí tovární hodnoty.

#### **Konfigurace expertních nastavení**

#### **/ > Settings (Nastavení)** > **Picture (obraz)**  > **Picture Mode Settings (Nastavení režimu obrazu)** > **Expert Settings (Expertní nastavení)**

Pokročilá nastavení obrazu.

#### **Colour Tuner (Vyladění barev)**

Nastavení parametrů Hue (Odstín), Saturation (Sytost) a Brightness (Jas) u barev.

#### **White Balance (Vyvážení bílé)**

Úprava intenzity červeného, zeleného a modrého světla pro zobrazení skutečných barev všech snímků obrazu.

#### **Black Level (Úroveň černé)**

Nastavení HDMI úrovně černé pro vylepšení aktuálního obsahu.

#### **Gamma Adjustment (Korekce gama)**

Nastavení gama pro změnu reakce televizoru na obsah ve stupních šedé. Při slabém osvětlení okolí vyberte vyšší číslo, při jasnějším osvětlení okolí vyberte nižší číslo. Výchozí nastavení 2,2 je doporučeno pro většinu podmínek osvětlení okolí.

Tato funkce nemusí být u některých modelů a v některých zemích/regionech k dispozici.

#### **Gamma Calibration (Kalibrace gama)**

Nastavení vybrané křivky gama.

Tato funkce nemusí být u některých modelů a v některých zemích/regionech k dispozici.

#### **RGB Only Mode (Režim Pouze RGB)**

RGB filtr pro nastavení a ovládání barevného prostoru a sytosti barev.

#### **Nastavení herního režimu**

#### **Povolení herního režimu**

#### **/ > Settings (Nastavení)** > **Picture (Obraz)** > **Game Mode (Herní režim)**

Povolte **Game Mode (Herní režim)** pro optimalizaci nastavení televizoru pro lepší herní zážitky při použití PC nebo herní konzoly připojené k televizoru.

Herní režim umožňuje:

- Snížit vstupní zpoždění, abyste měli jistotu, že každé stisknutí nebo klepnutí bude odpovídat aktuálnímu dění na obrazovce;
- Zlepšit schopnost reakce a minimalizovat rozmazávání při pohybu;
- Přesné zpracování signálů formátu YUV 4 : 4 : 4 pro přesnou reprodukci barev obrazu.

#### **POZNÁMKA**

 Tato funkce nemusí být u některých vstupních zdrojů nebo aplikací k dispozici.

#### **Nastavení kvality zvuku**

Nastavení režimu zvuku a dalších pokročilých parametrů zvuku.

#### **Výběr režimu zvuku**

#### **/ > Settings (Nastavení)** > **Sound (Zvuk)** > **Sound Mode (Režim zvuku)**

Výběr přednastaveného režimu zvuku podle typu poslouchaného obsahu.

#### **Standard (Standardní)**

V režimu Standard produkuje televizor plochou frekvenční odezvu pro zachování přirozené charakteristiky originálního zvuku.

#### **Theatre (Divadlo)**

Režim Theatre zdůrazňuje prostorové zvukové efekty a zajišťuje silnější basovou odezvu.

#### **Music (Hudba)**

V režimu Music jsou zdůrazněny nízké a vysoké frekvence pro vylepšení reprodukce hudebních nástrojů.

#### **Speech (Řeč)**

V režimu Speech jsou nízké a vysoké frekvence zeslabeny pro zlepšení reprodukce a čistoty lidského hlasu.

#### **Late Night (Pozdní noc)**

V režimu Late Night bude televizor zlepšovat reprodukci a čistotu lidského hlasu při nízké úrovni hlasitosti.

#### **Sport**

Optimalizovaný zvuk pro sledování sportovních událostí.

### **Obraz a zvuk**

#### <span id="page-15-0"></span>**Konfigurace pokročilých nastavení zvuku**

#### **/ > Settings (Nastavení)** > **Sound (Zvuk)** > **Sound Mode Settings (Nastavení režimu zvuku)**

Úprava nastavení zvuku televizoru. Kvalitu zvuku můžete upravit podle vašich preferencí pomocí následujících nastavení.

**Apply Audio Settings (Použít nastavení zvuku)**

Nastavení aktuálního režimu zvuku tak, aby se týkal všech zdrojů nebo pouze aktuálního zdroje.

#### **Equalizer (Ekvalizér)**

Zvýšení hlasitosti při různých frekvencích. Tato funkce je k dispozici pouze tehdy, když je nastavena hodnota **TV Speakers (Reproduktory televizoru)** v části

 **/ > Settings (Nastavení)** > **Sound (Zvuk)** > **Speakers (Reproduktory)** > **Audio Output (Audio výstup)**.

- $\bigcirc$ **Wall Mount Setup (Umístění držáku na stěnu)** Automaticky optimalizuje zvuk podle polohy televizoru. Tato funkce nemusí být u některých modelů a v některých zemích/regionech k dispozici.
- **Auto Volume Control (Automatické řízení hlasitosti)** Aktivujte pro zamezení změnám hlasitosti během přepínání TV kanálů.

Tato funkce nemusí být u některých modelů a v některých zemích/regionech k dispozici.

**Reset Current Mode (Resetování aktuálního režimu)** Obnova všech nastavení zvuku v aktuálním režimu zvuku na výchozí tovární hodnoty.

#### **POZNÁMKA**

 Některé modely nemusí podporovat dekódování datových proudů DTS CD.

Přehrávání tohoto formátu může produkovat nežádoucí šum.

#### **Nastavení reproduktorů**

#### **/ > Settings (Nastavení)** > **Sound (Zvuk)** > **Speakers (Reproduktory)**

Úprava nastavení reproduktorů.

**Audio Output (Audio výstup)**

Výběr reproduktorů, které chcete používat.

**Digital Audio Output (Digitální audio výstup)**

Výběr formátu digitálního audio výstupu, který nejlépe vyhovuje typu audio zařízení.

- **Auto (Automaticky):** audio zařízení automaticky produkuje výstup v podporovaném formátu.
- **Pass Through (Průchozí):** audio zařízení produkuje výstup bez jakéhokoli zpracování.
- **PCM:** audio zařízení produkuje formát PCM (pulzní kódová modulace).
- **Dolby Digital:** audio zařízení produkuje výstup zvuku Dolby Digital, je-li připojeno k televizoru pomocí optického portu.
- **Dolby Digital Plus:** audio zařízení produkuje výstup zvuku Dolby Digital Plus, je-li připojeno k televizoru pomocí portu HDMI (ARC/eARC).

#### **POZNÁMKA**

Tato funkce je k dispozici pouze tehdy, když je položka

 **/ > Settings (Nastavení)** > **Sound (Zvuk)** > **Speakers (Reproduktory)** > **Audio Output (Audio výstup)** nastavena na **ARC** nebo **SPDIF Only (Pouze SPDIF)**.

 Když jsou externí audio zařízení připojena k televizoru TV pomocí optického připojení, doporučujeme nastavení **PCM** a **Dolby Digital**.

#### **Digital Audio Delay (Zpoždění digitálního zvuku)**

Úprava času zpoždění digitálního audio výstupu pro synchronizaci zvuku z externí reprosoustavy s obrazem v televizoru.

Tato funkce je k dispozici pouze tehdy, když je položka **(A)** / **A** >

 **/ > Settings (Nastavení)** > **Sound (Zvuk)** > **Speakers (Reproduktory)** > **Audio Output (Audio výstup)** nastavena na **ARC** nebo **SPDIF Only (Pouze SPDIF)**.

#### **Lip Sync (Synchronizace zvuku s obrazem)**

Synchronizace obrazu a zvuku.

Tato funkce nemusí být v některých režimech audio výstupu k dispozici.

#### **Balance (Vyvážení)**

Úprava úrovně levého a pravého reproduktoru pro optimalizaci zvuku v konkrétním umístění.

Tato funkce nemusí být v některých režimech audio výstupu k dispozici.

#### **Používání sluchátek**

#### **/ > Settings (Nastavení)** > **Sound (Zvuk)** > **Headphone (Sluchátka)**

Nastavení režimu výstupu zvuku pomocí sluchátek.

Po připojení sluchátek nebo jiného externího zesilovače zvuku můžete nastavit televizor podle vašich preferencí.

Tato funkce nemusí být u některých modelů a v některých zemích/ regionech k dispozici.

#### **Headphone Mode (Režim sluchátek)**

Změna nastavení zvuku sluchátek.

**Headphone Only (Pouze sluchátka)**, reproduktory televizoru budou v případě použití sluchátek ztlumeny. Jakákoli jiná připojená audio zařízení budou v případě použití sluchátek rovněž ztlumena.

**Headphone with Speakers (Sluchátka s reproduktory)**, reproduktory televizoru, sluchátka a další připojená audio zařízení budou reprodukovat zvuk.

#### **Headphone Volume (Hlasitost sluchátek)**

Nezávislé nastavení hlasitosti sluchátek.

V režimu **Headphone Only (Pouze sluchátka)** můžete nastavovat hlasitost pomocí dálkového ovladače nebo v menu Headphone Volume (Hlasitost sluchátek) na obrazovce.

V režimu **Headphone with Speakers (Sluchátka s reproduktory)**  lze hlasitost reproduktoru televizoru nastavovat dálkovým ovladačem. Hlasitost sluchátek lze nastavit v menu Headphone Volume (Hlasitost sluchátek) na obrazovce.

#### <span id="page-16-0"></span>**Dostupnost**

#### **/ > Settings (Nastavení)** > **Accessibility (Dostupnost)**

Funkce dostupnosti poskytuje možnosti menu a zvukový popis pro usnadnění osobám se zrakovým nebo sluchovým postižením.

#### **Menu Scheme (Schéma menu)**

Vyberte styl schématu menu z možností **Dark (Tmavý)**, **Light (Světlý)**.

- **High Contrast Menu (Vysoce kontrastní menu)** Zlepšení kontrastu pro zrakově postižené.
- **Menu Transparency (Průhlednost menu)**

Vyberte průhlednost menu z možností **Off (Vypnuto)**, **Medium (Střední)**, **High (Vysoká)**.

**Titulky pro nedoslýchavé**

Lze zapnout nebo vypnout speciální titulky, pokud jsou k vašemu pořadu vysílány.

#### **Audio Type (Typ zvuku)**

#### **Audio Type (Typ zvuku)**

Nastavení dostupnosti zvuku.

#### **Voiceover Volume (Hlasitost komentování)**

Nezávislé nastavení úrovně komentování.

#### **POZNÁMKA**

 Výše uvedené funkce nemusí být u některých modelů a v některých zemích/regionech k dispozici.

#### **Nastavení času**

#### **/ > Settings (Nastavení)** > **System (Systém)** > **Time (Čas)**

Nastavení aktuálního času podle vaší polohy.

#### **Time Format (Formát času)**

Nastavení zobrazení času ve formátu 12 nebo 24 hodin.

#### **Date/Time (Datum/Čas)**

Nastavení data a času. Datum a čas můžete nastavit na automatickou synchronizaci s internetem/vysíláním nebo je můžete nastavit ručně.

Tato funkce nemusí být u některých modelů a v některých zemích/regionech k dispozici.

#### **Time Zone (Časové pásmo)**

Vyberte vaše časové pásmo.

Tato funkce nemusí být u některých modelů a v některých zemích/regionech k dispozici.

#### **Daylight Saving (Letní čas)**

Vyberte, zda má televizor používat letní čas. Tato funkce nemusí být u některých modelů a v některých zemích/regionech k dispozici.

#### **Používání časovače**

#### **/ > Settings (Nastavení)** > **System (Systém)** > **Timer Settings (Nastavení časovače)**

Upravte nastavení časovače tak, aby odpovídalo vašim preferencím.

**Sleep Timer (Časovač spánku)**

Nastavení časovače spánku pro automatické vypnutí televizoru v zadaný čas.

#### **Power On Timer (Časovač zapnutí)**

Nastavení času automatického zapnutí televizoru. Můžete nastavit stejný čas každý den nebo odlišný čas pro odlišné dny.

#### **Power Off Timer (Časovač vypnutí)**

Nastavení času automatického vypnutí televizoru. Můžete nastavit stejný čas každý den nebo odlišný čas pro odlišné dny.

#### **Menu Timeout (Doba zobrazení menu)**

Nastavení časového intervalu, po který má menu zůstat zobrazeno na obrazovce.

#### **Auto Sleep (Automatický spánek)**

Nastavení časového intervalu, po jehož uplynutí se má televizor z důvodu neaktivity automaticky vypnout.

Tato funkce nemusí být u některých modelů a v některých zemích/regionech k dispozici.

#### **Auto Standby with No Signal (Automatický pohotovostní režim při chybějícím signálu)**

Jestliže se během nastavené doby neobjeví signál, televizor se přepne do pohotovostního režimu.

#### **Používání rodičovského ovládání**

#### **/ > Settings (Nastavení)** > **System (Systém)** > **Parental Control (Rodičovské ovládání)**

Zapněte rodičovské ovládání, jestliže chcete zabránit dětem ve sledování určitého obsahu.

Pokud jste předem nenastavili PIN kód, zobrazí se okno pro vytvoření a potvrzení PIN kódu. Pomocí D-padu na dálkovém ovladači vytvořte PIN kód.

Pokud jste PIN kód již dříve nastavili, zobrazí se okno pro zadání PIN kódu.

#### Nastavte PIN kód v  **/ > Settings (Nastavení)** > **System (Systém)** > **System PIN (Systémový PIN kód)**.

#### **Locks (Zámky)**

Zapněte funkci Locks pro povolení funkce Parental Control (Rodičovské ovládání).

Nastavení dalších parametrů rodičovského ovládání se změní z šedého na zvýrazněné. Pak je k dispozici nastavení položek **Block Time (Čas blokování)**, **Channel Block (Blokování kanálů)**, **Content Block (Blokování obsahu)**, **Input Block (Blokování vstupů)**, **App Block (Blokování aplikací)** nebo **Reset to Default (Resetování na výchozí hodnoty)**.

### **Dostupnost a systém**

#### <span id="page-17-0"></span>**Block Time (Čas blokování)**

Blokování používání celého televizoru po nastavenou časovou periodu, včetně živého TV vysílání, HDMI a aplikací.

#### **Channel Block (Blokování kanálů)**

Blokování všech nebo jednotlivých kanálů po zapnutí funkce rodičovského ovládání.

#### **Content Block (Blokování obsahu)**

Některé programy jsou blokovány na základě věkového hodnocení. To je řízeno provozovatelem vysílání.

#### **Input Block (Blokování vstupů)**

Blokování obsahu ze zařízení připojených k externím vstupům.

#### **App Block (Blokování aplikací)**

Blokování přístupu k určitým aplikacím.

#### **Reset to Default (Resetování na výchozí hodnoty)**

Obnovení rodičovského ovládání zpět na výchozí tovární nastavení.

#### **Nastavení jazyka a polohy**

#### **/ > Settings (Nastavení)** > **System (Systém)** > **Language and Location (Jazyk a poloha)**

Výběr jazyka používaného pro televizor a vaši polohu.

**Location (Poloha)**

Výběr polohy pro sledování televizního vysílání.

**Menu Language (Jazyk menu)**

Nastavení výchozího jazyka menu televizoru.

#### **Primary Audio (Hlavní zvuk)**

Nastavení výchozího jazyka audio výstupu pro sledovaný typ digitálního vysílání.

#### **Secondary Audio (Vedlejší zvuk)**

Nastavení vedlejšího jazyka audio výstupu pro obsah digitálního vysílání.

#### **Primary Subtitle (Hlavní titulky)**

Nastavení výchozího jazyka titulků pro obsah digitálního vysílání.

#### **Secondary Subtitle (Vedlejší titulky)**

Nastavení vedlejšího jazyka titulků pro obsah digitálního vysílání.

**Digital Teletext (Digitální teletext)**

Nastavení dekódování teletextu.

#### **Nastavení režimu používání**

#### **/ > Settings (Nastavení)** > **System (Systém)** > **Usage Mode (Režim používání)**

Nastavení televizoru pro použití v režimu Home (Domácnost) nebo Store (Prodejna).

#### **Režim Home (Domácnost)**

Režim domácnost vyberte pro normální používání televizoru.

Pokud chcete přepnout televizor z režimu domácnosti do reži-

mu prodejny, stisknutím tlačítka **(h)** / **A** vyberte ikonu **<sup>1</sup> Settings (Nastavení)**, pak vyberte **System (Systém)** > **Usage Mode (Režim používání)**, a vyberte **Store Mode (Režim Prodejna)**.

#### **Store Mode (Režim Prodejna)**

Režim prodejna vyberte pro předvádění televizoru v obchodě. Tento režim umožňuje používat E-Pos a další ukázkové funkce, a je určen pouze k použití v maloobchodních prodejnách.

Když je vybrán režim prodejny, stisknutím tlačítka  $\blacksquare$  /  $\blacksquare$  na dálkovém ovladači otevřete nastavení režimu prodejny.

Pokud chcete přepnout televizor z režimu prodejny do režimu

domácnosti, stisknutím tlačítka **/ >**vyberte ikonu **/ > Settings (Nastavení)**, pak vyberte **System (Systém)** > **Usage Mode (Režim používání)**, a vyberte **Home Mode (Režim Domácnost)**.

#### **POZNÁMKA**

 Povolení režimu prodejny může zvýšit spotřebu elektrické energie.

#### **Kontrola verze softwaru**

Postup kontroly aktuální verze softwaru vašeho televizoru:

Otevřete **/ > Setttings (Nastavení)** > **Support (Podpora)** > **System Info (Informace o systému)** > **Version (Verze)**.

#### **Aktualizace softwaru**

#### **/ > Settings (Nastavení)** > **Support (Podpora)**  > **System Upgrade (Aktualizace systému)**

Nastavení televizoru na příjem nejnovějšího firmwaru.

 **Auto Firmware Upgrade (Automatická aktualizace firmwaru)**

Nastavení televizoru na automatický příjem nejnovějšího firmwaru.

 **Check Firmware Upgrade (Kontrola aktualizace firmwaru)**

Kontrola, zda je ve vašem televizoru nejnovější firmware. Zajistěte prosím, aby byl váš televizor připojen k internetu.

**Check OAD Upgrade (Kontrola OAD aktualizace)** Kontrola prostřednictvím tuneru, zda je ve vašem televizoru nejnovější firmware.

#### $\rightarrow$  **POZNÁMKA**

- Zajistěte prosím, aby byl váš televizor připojen k internetu.
- Tato funkce je k dispozici pouze v případě nastavení polohy na Thailand (Thajsko) a Malaysia (Malajsie).

# **Dostupnost a systém**

#### <span id="page-18-0"></span> **System App Auto Upgrade (Automatická aktualizace systémových aplikací)**

Nastavení systémových aplikací na automatické aktualizace na nejnovější verzi. Automatická aktualizace aplikací bude prováděna na pozadí a pro její dokončení může být vyžadováno potvrzení nových Oznámení o ochraně osobních údajů.

#### **Upgrade from USB (Aktualizace z USB)**

Aktualizace softwaru televizoru z USB zařízení.

#### **POZNÁMKA**

- Zajistěte prosím, aby bylo zařízení USB připojeno do portu USB 2.0 v televizoru.
- Soubory aktualizace musí být umístěny k kořenovém adresáři USB zařízení používaného pro aktualizaci.
- Formát USB musí být FAT32 a typ tabulky oddílů musí být MBR.

#### **HbbTV**

Přístup ke službě poskytovatelů prostřednictvím HbbTV.

#### **/ > Settings (Nastavení)** > **System (Systém)** > **Application Settings (Nastavení aplikací)** > **HbbTV**

Povolení nebo zákaz funkcionality HbbTV pro všechny kanály (k dispozici pouze pro digitální kanály).

V režimu živého TV vysílání stiskněte tlačítko  $\blacksquare$  /  $\blacksquare$  pro výběr **HbbTV**.

Povolení nebo zákaz funkcionality HbbTV pro aktuální kanál (k dispozici pouze pro digitální kanály).

Když je služba HbbTV povolena a program podporuje HbbTV, vyberte podle pokynů na obrazovce televizoru příslušné tlačítko na dálkovém ovladači pro přístup k této službě.

#### **POZNÁMKA**

- Tato funkce nemusí být u některých modelů a v některých zemích/regionech k dispozici.
- Některé kanály nemusí službu HbbTV podporovat.

#### **Nastavení názvu televizoru**

#### **/ > Settings (Nastavení)** > **System (Systém)**  > **Advanced Settings (Pokročilá nastavení)** > **TV Name (Název televizoru)**

Název televizoru můžete upravit pro použití ve vaší síti.

#### **POZNÁMKA**

Lze zadat maximálně 18 znaků.

#### **Resetování na výchozí tovární nastavení**

#### **/ > Settings (Nastavení)** > **Support (Podpora)**  > **Reset to Factory Default (Resetování na výchozí tovární nastavení)**

Obnova výchozího továrního nastavení televizoru. Resetování smaže vaše osobní nastavení, informace a data.

# **Technické údaje**

<span id="page-19-0"></span>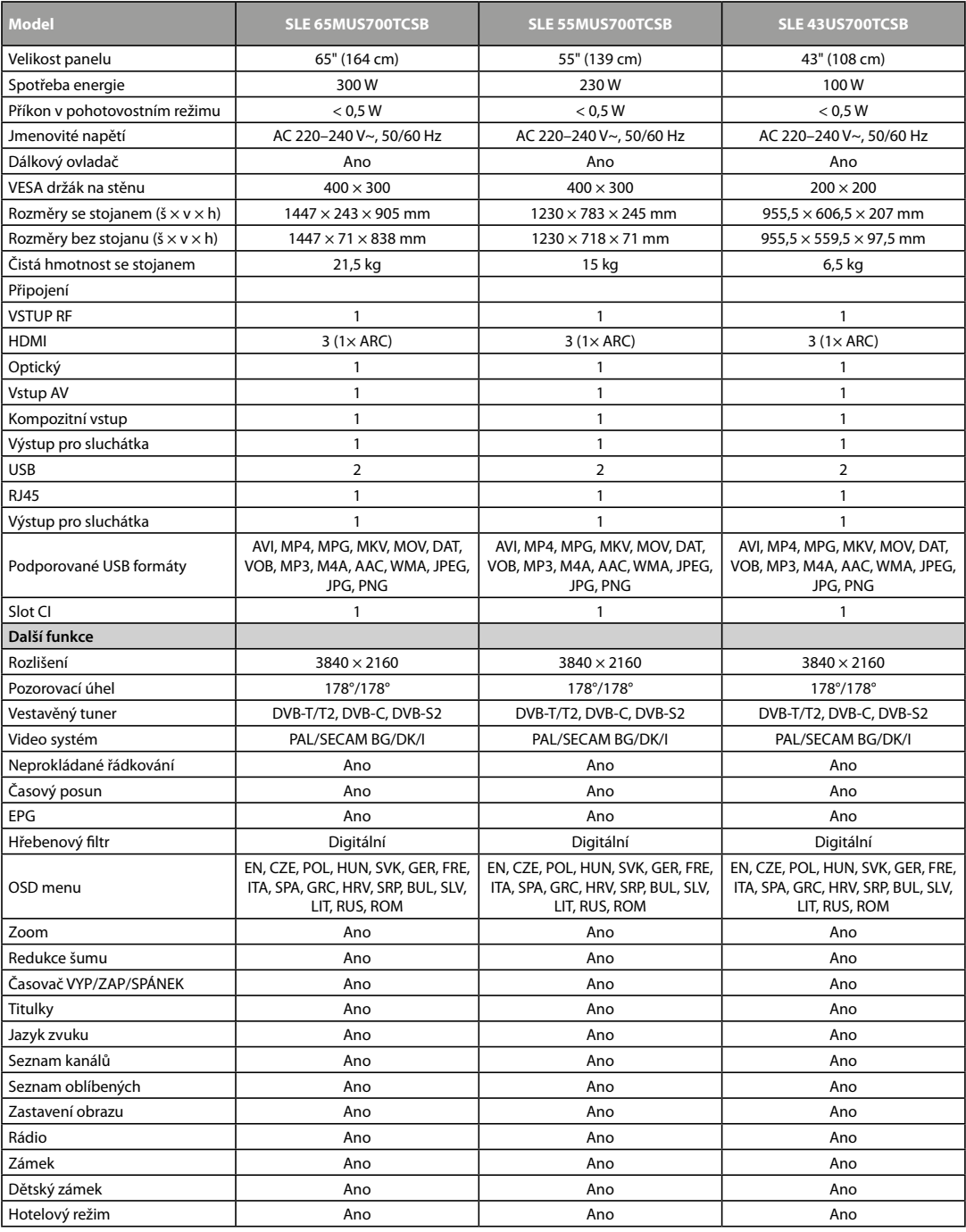

#### **POKYNY A INFORMACE K LIKVIDACI VYŘAZENÝCH OBALOVÝCH MATERIÁLŮ**

Obalový materiál odevzdejte k likvidaci do sběrného dvora.

#### **LIKVIDACE VYŘAZENÝCH ELEKTRICKÝCH A ELEKTRONICKÝCH ZAŘÍZENÍ**

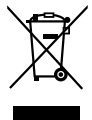

Tento symbol umístěný na produktu, příslušenství nebo obalu upozorňuje na to, že s produktem nesmí být nakládáno jako s běžným domácím odpadem. Zlikvidujte prosím tento produkt ve sběrném dvoře určeném k recyklaci elektrických a elektronických zařízení. V některých státech Evropské unie nebo v některých evropských zemích můžete při nákupu ekvivalentního nového produktu vrátit vaše produkty místnímu prodejci. Řádnou likvidací tohoto produktu pomáháte chránit cenné přírodní zdroje a předcházet možným negativním dopadům na životní prostředí a lidské zdraví, ke kterým by mohlo dojít v důsledku nesprávné likvidace odpadu. Další podrobnosti vám poskytnou místní úřady nebo nejbližší sběrný dvůr pro likvidaci odpadu. Nesprávná likvidace tohoto typu odpadu může být předmětem udělení pokuty ze zákona.

#### **Směrnice EU o bateriích**

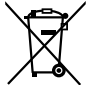

Tento symbol na baterii (bateriích) nebo na obalu znamená, že s baterií (bateriemi) dodávanými k tomuto produktu nesmíte nakládat jako s běžným domácím odpadem. Namísto toho prosím baterii (baterie) oddělte od ostatního typu odpadu a odneste ji (je) do místního sběrného dvora k recyklaci, aby nedošlo k poškození zdraví a životního prostředí. Pokud baterie obsahuje (obsahují) více než 0,004 % olova, je pod tento symbol přidán chemický symbol olova (Pb). Pro podrobnější informace o recyklaci této baterie (baterií) prosím kontaktujte místní úřady nebo obchod, ve kterém jste váš produkt nebo baterii (baterie) zakoupili.

#### **Pro firmy v Evropské unii**

Pokud potřebujete zlikvidovat elektrické nebo elektronické zařízení, požádejte vašeho prodejce nebo dodavatele o nezbytné informace.

#### **Likvidace v zemích mimo Evropskou unii**

Pokud chcete tento produkt zlikvidovat, požádejte o nezbytné informace o správném způsobu likvidace ministerstvo nebo vašeho prodejce.

Výrobek splňuje požadavky EU na něj kladené.

Tímto FAST ČR, a.s. prohlašuje, že typ rádiového zařízení SLE 65MUS700TCSB, SLE 55MUS700TCSB, SLE 43US700TCSB je v souladu se směrnicí 2014/53/EU.

Úplné znění EU prohlášení o shodě je k dispozici na této internetové adrese: www.sencor.cz

Text, design a technické údaje se mohou změnit bez předchozího upozornění a vyhrazujeme si právo provádět změny.

Adresa výrobce: FAST ČR, a. s., U Sanitasu 1621, Říčany CZ-251 01

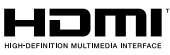

Pojmy HDMI, HDMI High-Definition Multimedia Interface, obchodní design HDMI a HDMI Logo jsou ochranné známky nebo registrované ochranné známky společnosti HDMI Licensing Administrator, Inc.

# **DCDolby** Audio

#### **Dolby Audio**

Vyrobeno v licenci společnosti Dolby Laboratories. Dolby, Dolby Audio a symbol dvojitého D jsou registrované ochranné známky společnosti Dolby Laboratories Licensing Corporation.

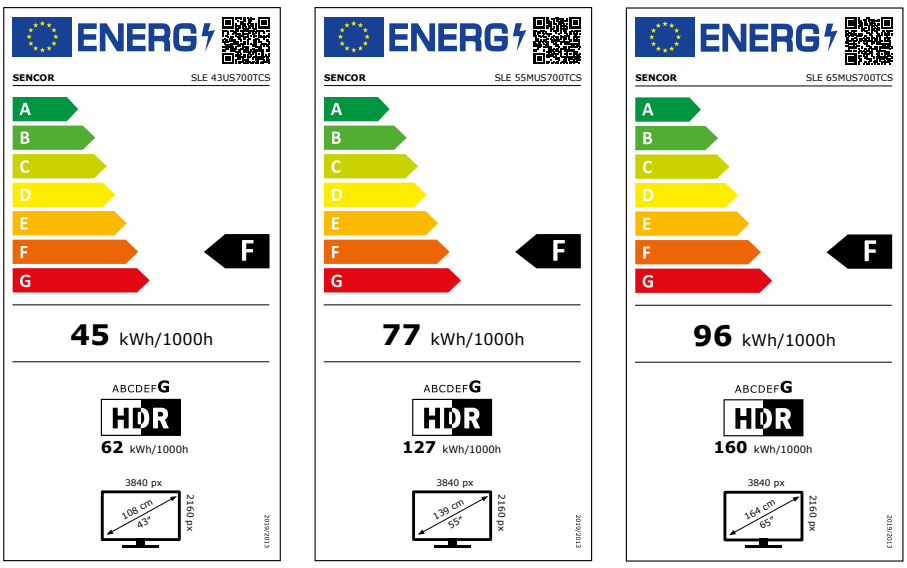

# **Informační list výrobku**

NAŘÍZENÍ KOMISE V PŘENESENÉ PRAVOMOCI (EU) 2019/2013 o označování elektronických displejů energetickými štítky

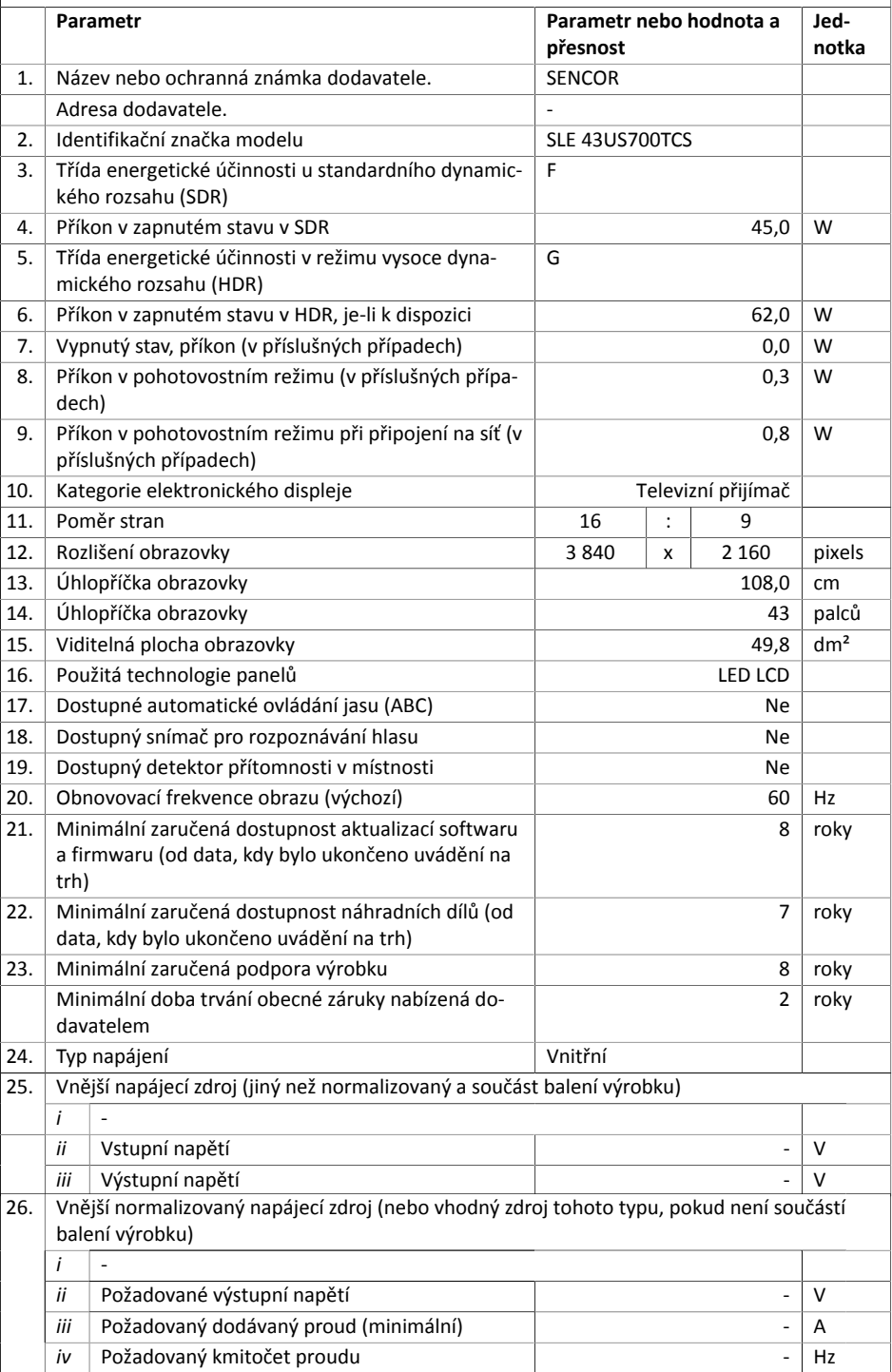

# **Informační list výrobku**

NAŘÍZENÍ KOMISE V PŘENESENÉ PRAVOMOCI (EU) 2019/2013 o označování elektronických displejů energetickými štítky

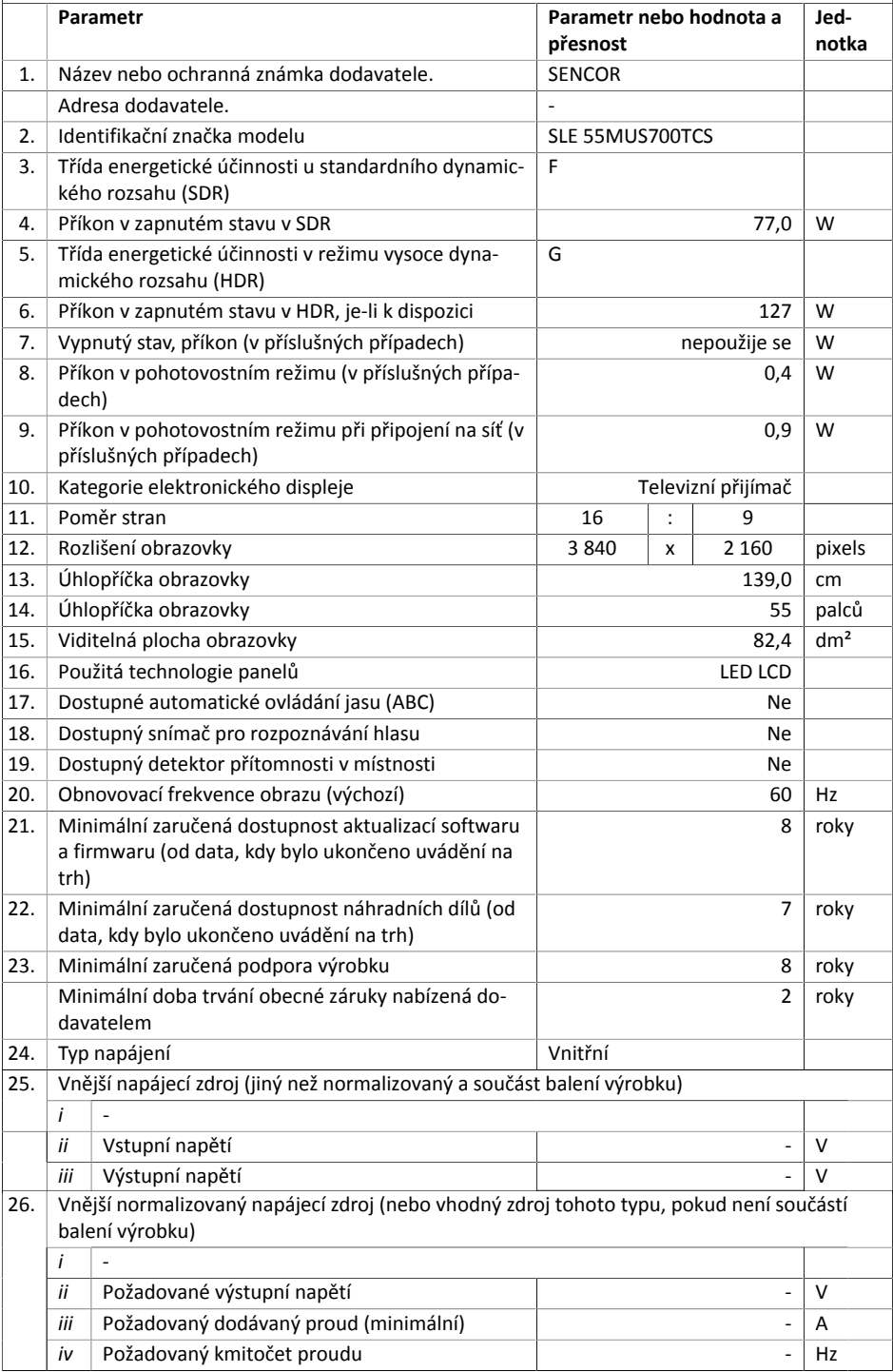

# **Informační list výrobku**

NAŘÍZENÍ KOMISE V PŘENESENÉ PRAVOMOCI (EU) 2019/2013 o označování elektronických displejů energetickými štítky

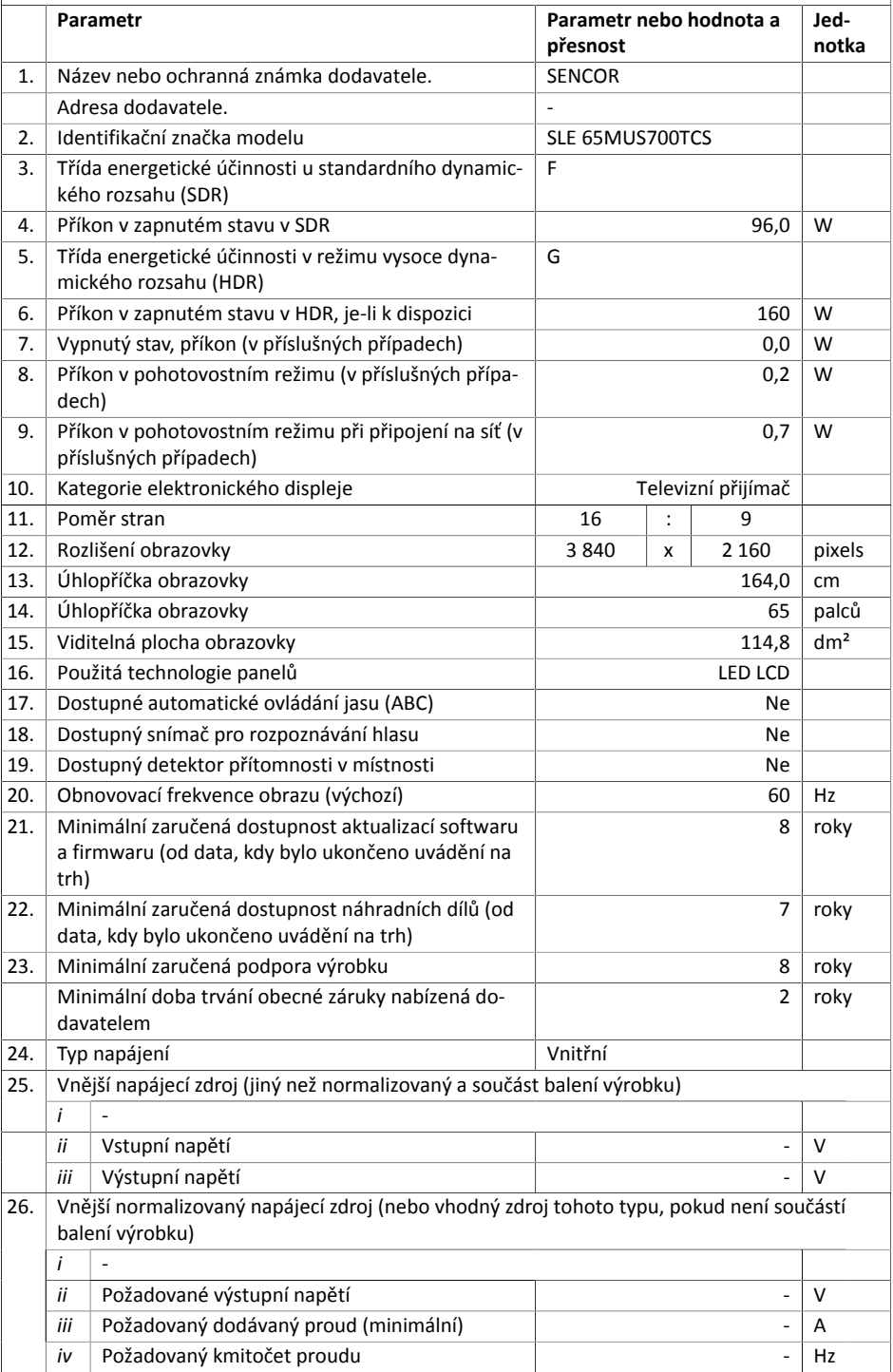

# SENCOR®

# **CZ Záruční podmínky**

#### **Součástí balení tohoto výrobku není záruční list.**

Prodávající poskytuje kupujícímu na výrobek záruku v trvání 24 měsíců od převzetí výrobku kupujícím. Záruka se poskytuje za dále uvedených podmínek. Záruka se vztahuje pouze na nové spotřební zboží prodané spotřebiteli pro běžné domácí použití. Práva z odpovědnosti za vady (reklamaci) může kupující uplatnit buď u prodávajícího, u kterého byl výrobek zakoupen nebo v níže uvedeném autorizovaném servisu. Kupující je povinen reklamaci uplatnit bez zbytečného odkladu, aby nedocházelo ke zhoršení vady, nejpozději však do konce záruční doby. Kupující je povinen poskytnout při reklamaci součinnost nutnou pro ověření existence reklamované vady. Do reklamačního řízení se přijímá pouze kompletní a z důvodů dodržení hygienických předpisů neznečištěný výrobek. V případě oprávněné reklamace se záruční doba prodlužuje o dobu od okamžiku uplatnění reklamace do okamžiku převzetí opraveného výrobku kupujícím nebo okamžiku, kdy je kupující po skončení opravy povinen výrobek převzít. Kupující je povinen prokázat svá práva reklamovat (doklad o zakoupení výrobku, záruční list, doklad o uvedení výrobku do provozu).

#### **Záruka se nevztahuje zejména na:**

- vady, na které byla poskytnuta sleva;
- opotřebení a poškození vzniklé běžným užíváním výrobku;
- poškození výrobku v důsledku neodborné či nesprávné instalace, použití výrobku v rozporu s návodem k použití, platnými právními předpisy a obecně známými a obvyklými způsoby používání, v důsledku použití výrobku k jinému účelu, než ke kterému je určen;
- poškození výrobku v důsledku zanedbané nebo nesprávné údržby;
- poškození výrobku způsobené jeho znečištěním, nehodou a zásahem vyšší moci (živelná událost, požár, vniknutí vodu):
- vady funkčnosti výrobku způsobené nevhodnou kvalitou signálu, rušivým elektromagnetickým polem apod. mechanické poškození výrobku (např. ulomení knoflíku, pád);
- poškození způsobené použitím nevhodných médií, náplní, spotřebního materiálu (baterie) nebo nevhodnými provozními podmínkami (např. vysoké okolní teploty, vysoká vlhkost prostředí, otřesy);
- poškození, úpravu nebo jiný zásah do výrobku provedený neoprávněnou nebo neautorizovanou osobou (servisem);
- případy, kdy kupující při reklamaci neprokáže oprávněnost svých práv (kdy a kde reklamovaný výrobek zakoupil);
- $\blacksquare$  případy, kdy se údaje v předložených dokladech liší od údajů uvedených na výrobku;
- případy, kdy reklamovaný výrobek nelze ztotožnit s výrobkem uvedeným v dokladech, kterými kupující prokazuje svá práva reklamovat (např. poškození výrobního čísla nebo záruční plomba přístroje, přepisované údaje v dokladech).

#### **Distributor:**

FAST ČR, a.s., U Sanitasu 1621, 251 01 Říčany

#### **Servisní středisko:**

FAST ČR, a.s., Technická 1701, 251 01 Říčany, tel: 323 204 120 FAST ČR, a.s., areál GLP Park Brno Holubice, Holubice 552, 683 51 Holubice, tel: 531 010 295

Aktuální seznam servisních středisek pro ČR naleznete na **www.sencor.cz**.

Originální znění návodu je v českém jazyce, další jazykové mutace jsou tvořeny příslušným překladem.

FAST ČR, a.s., U Sanitasu 1621, Říčany CZ-251 01